# <span id="page-0-0"></span>SP500X INTEGRATORS GUIDE

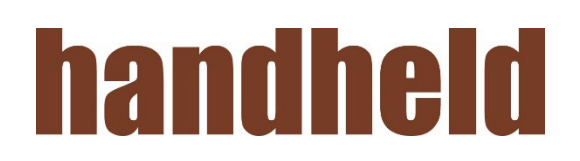

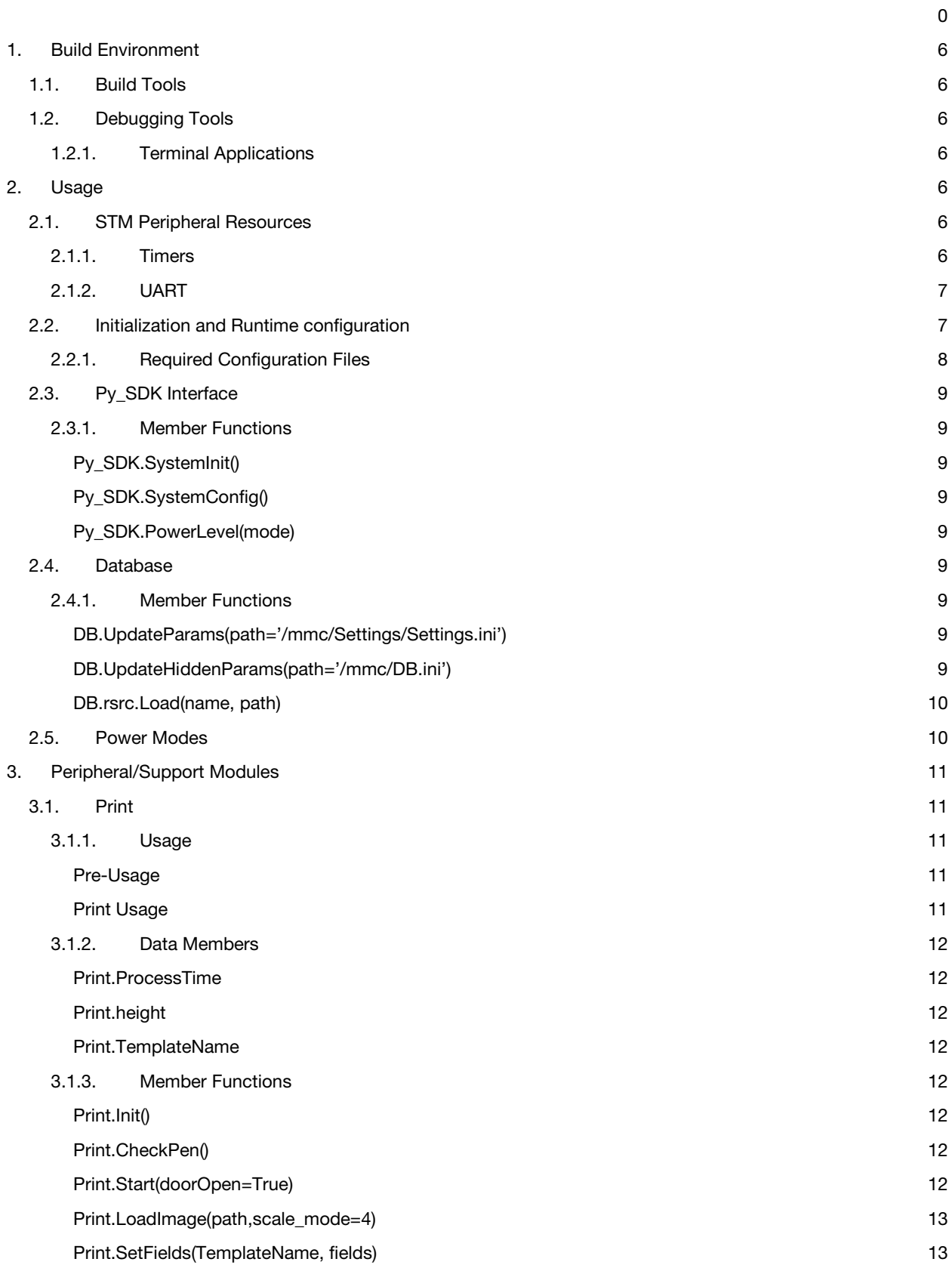

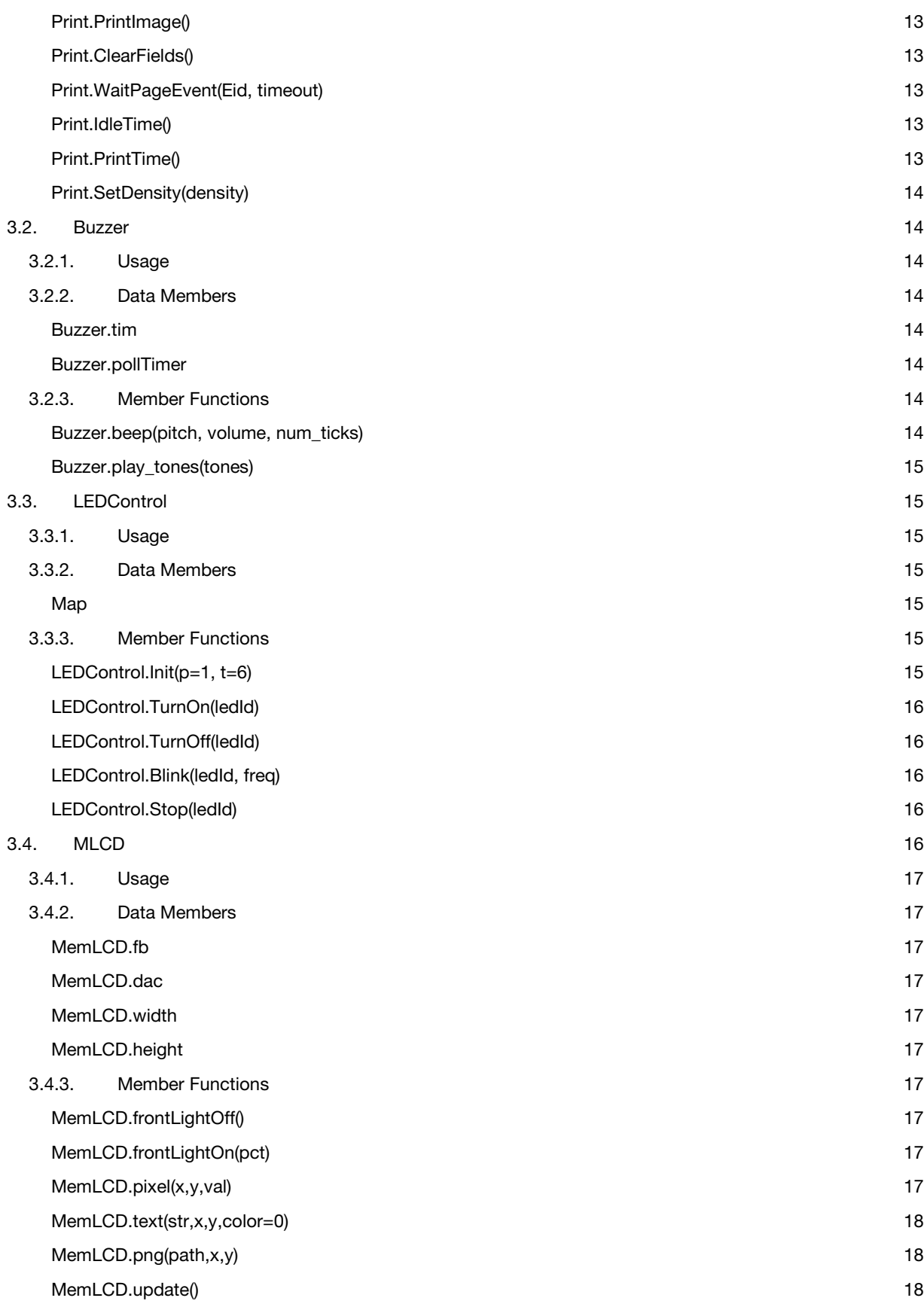

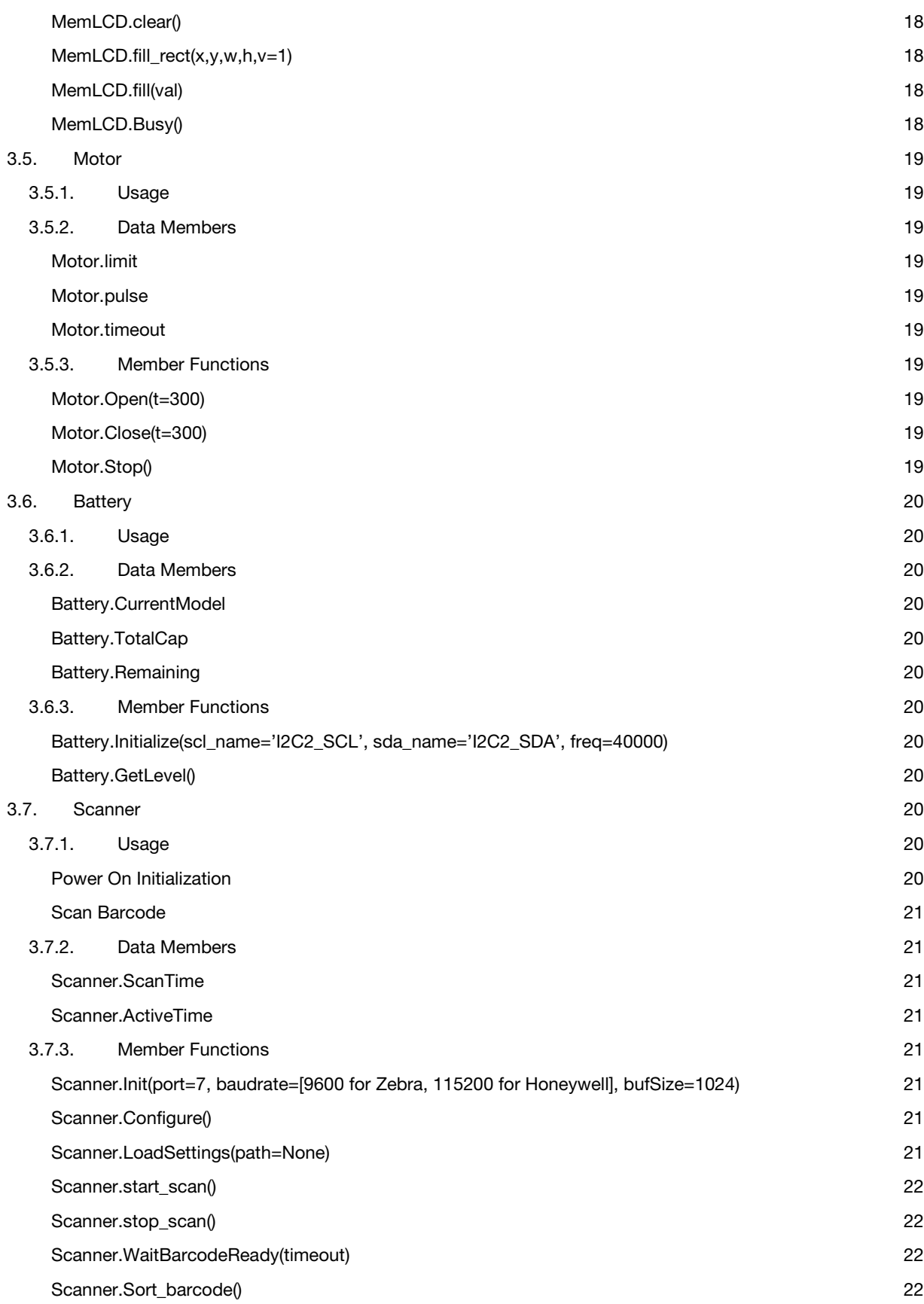

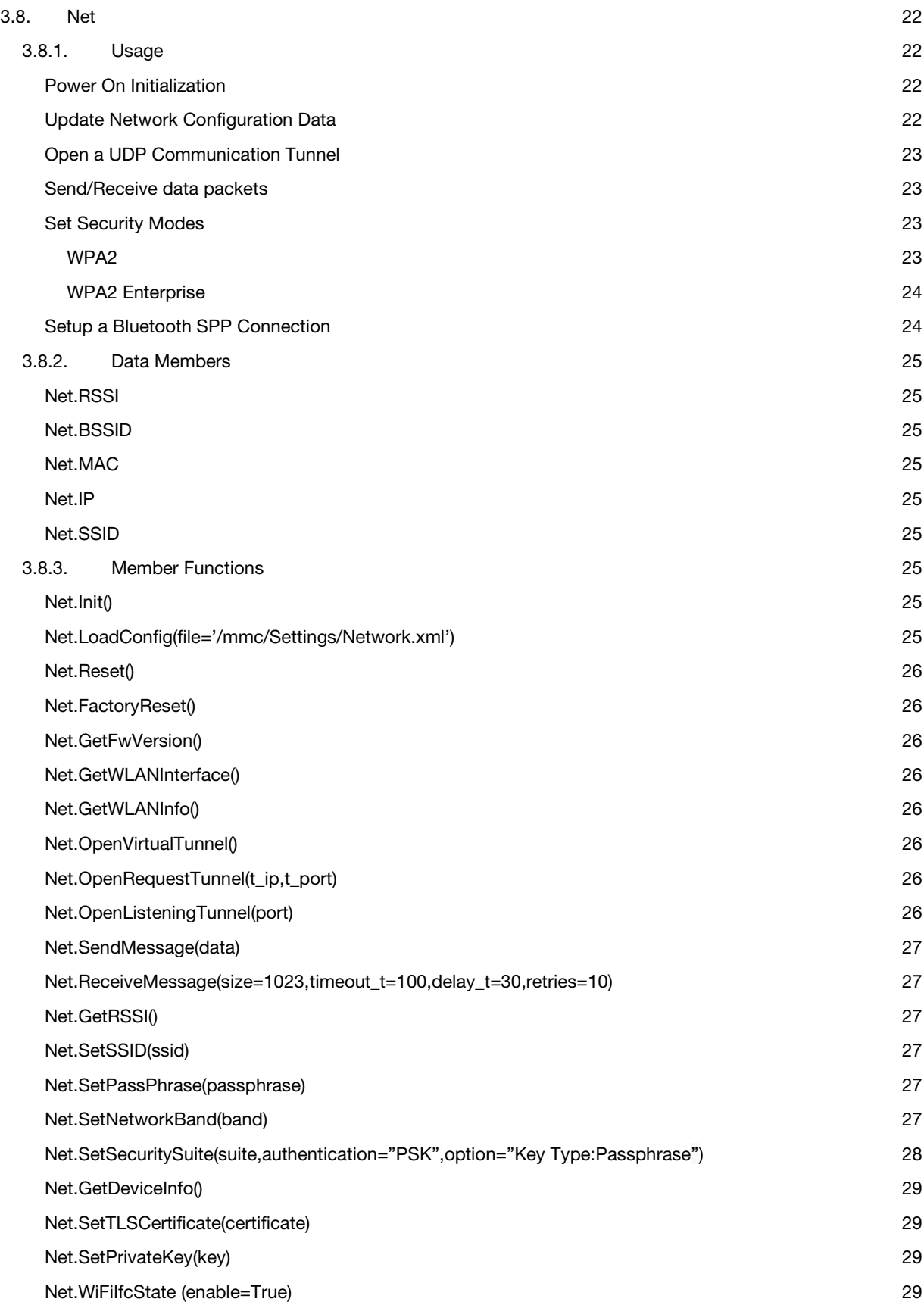

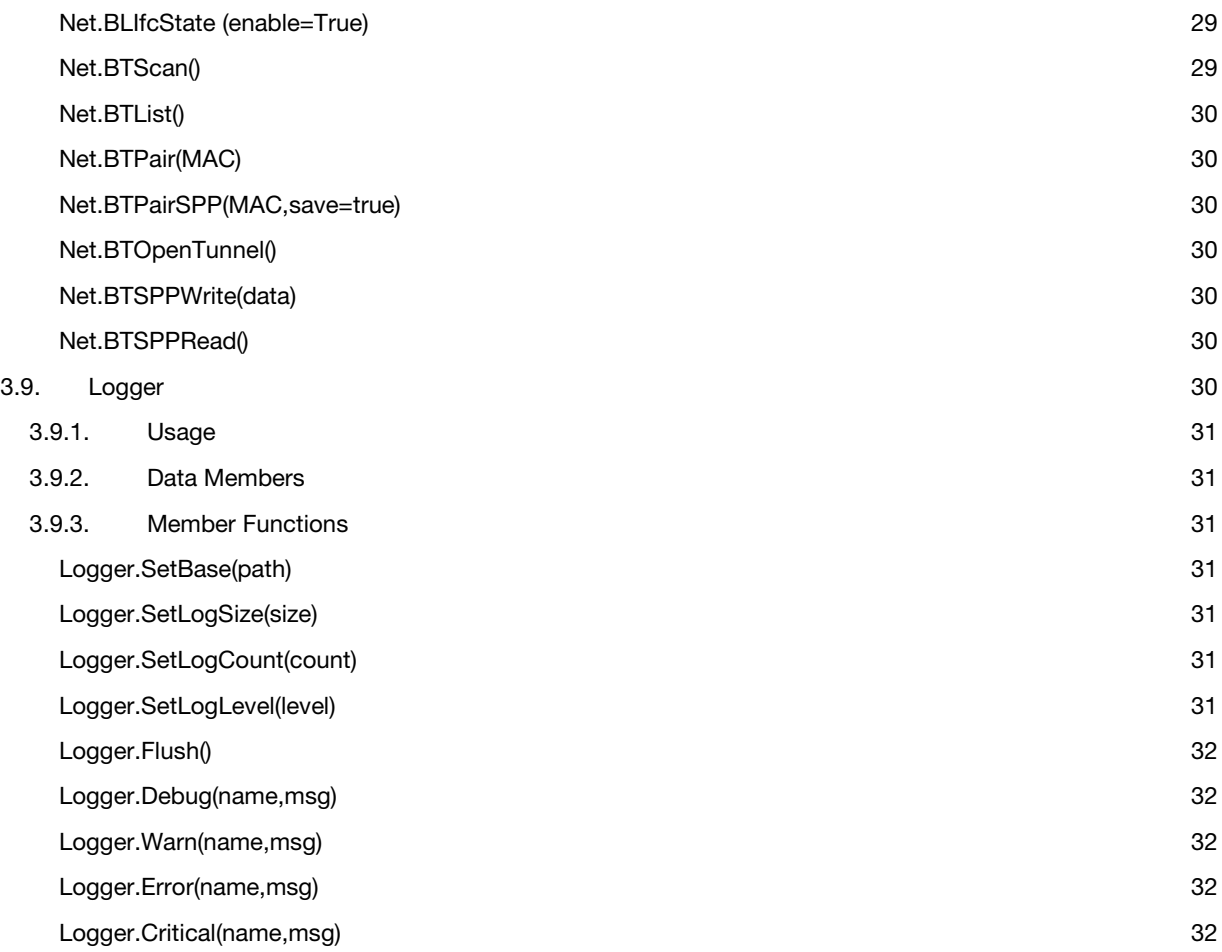

# <span id="page-6-0"></span>1. Build Environment

# <span id="page-6-1"></span>1.1. Build Tools

# 1.1.1. IDE

Notepad or IDLE are recommend for editing Python files. It is important to use a text editor that does not add hidden formatting and saves the file as ASCII or UTF-8

1.1.2. Packaging Tool

The SP500x supports TAR packing of files. Peazip is the recommend Windows tool for this packing.

# 1.1.3. Device File Structure

- 1.1.3.1. Archive Folder Used to save a copy of the last update package
- 1.1.3.2. Downloads Used to store an update package (tar file) to be applied to the unit
- 1.1.3.3. Icons Used to store PNG files for drawing to the LCD
- 1.1.3.4. Images Used to store IG files. These are the templates used to print by the SP500x
- 1.1.3.5. Settings Used to store device specific settings
- 1.1.3.6. Upgrade Used to store update python files to applied to the unit

#### 1.1.4. How to Package update files for the SP500x

To create an APP update package, create a local folder that mimics Device File Structure with the folders you want to update (Icons, Images, and Upgrade):

- Copy your files to the appropriate folders. Then create a TAR file packing the folders.
- Copy the TAR file to the Downloads folder on the device.
- Eject the device from the PC this is important to force Windows to flush your files to the device
- Reboot the device and the TAR file will be automatically unpacked and applied by the device

# <span id="page-6-2"></span>1.2. Debugging Tools

#### <span id="page-6-3"></span>1.2.1. Terminal Applications

The SP500x does not have a native debugger. It is recommend to use the print() function of Micropython to send debug messages to the devices terminal to aid in debugging. The following terminal application work with the SP500x:

- Tera Term:<https://osdn.net/projects/ttssh2/releases/>
- PuTTY: <https://osdn.net/projects/ttssh2/releases/>

The terminal is used by opening a Serial Port connection to the device. The device will connect as a USB Serial Port.

# <span id="page-6-4"></span>2. Usage

#### <span id="page-6-5"></span>2.1. STM Peripheral Resources

The following sections describe the STM processor's pre-allocated peripheral resources required to be used for the PySDK. Each REQUIRED resource is hardwired in the on-board electronics. OPTIONAL resources can be switched, but are required for background operations to be performed.

# <span id="page-6-6"></span>2.1.1. Timers

There are 14 total timers on the STM processor.

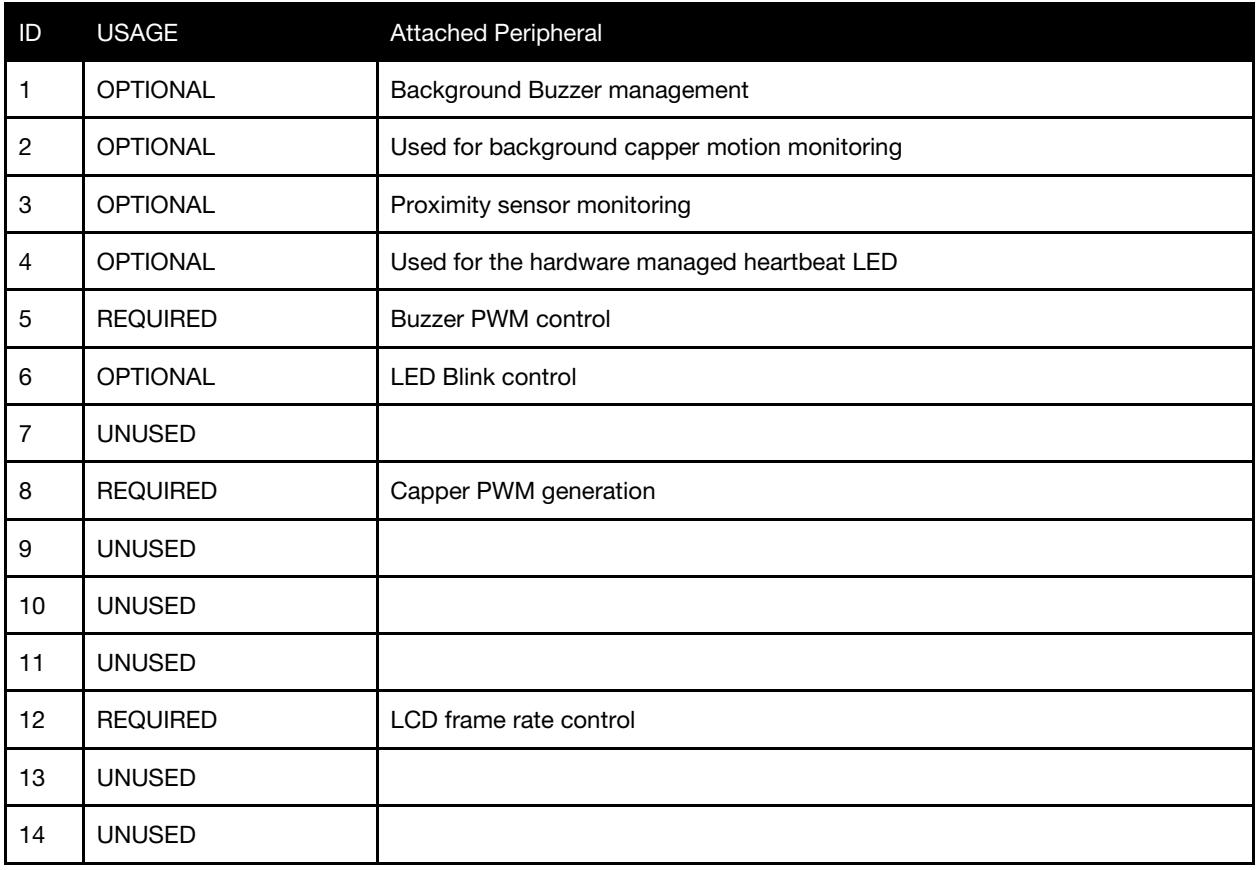

# <span id="page-7-0"></span>2.1.2. UART

There are 2 on-board UART peripherals that have required use.

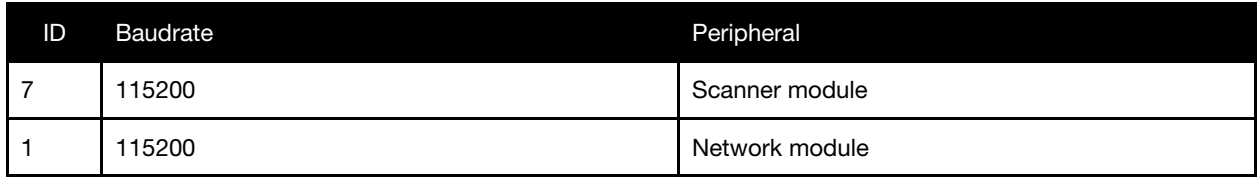

# <span id="page-7-1"></span>2.2. Initialization and Runtime configuration

The SDK modules initialization sequence is broken up into 3 stages:

- 1. Setup the Database module and Logger
- 2. Pre-Initialize the modules: access through Py\_SDK.SystemInit()
	- a. Wait for external peripherals to finish booting
	- b. Open access to all hardware ports for external peripherals
- 3. Load the configuration files into the Database
- 4. Perform the post configuration steps once data is set: done through Py\_SDK.SystemConfig()
	- a. Perform one time only steps for configuring rendering engine
		- b. Perform any one time memory allocations

Example: From Py\_SDK import Py\_SDK

DB.UpdateParams('/mmc/Settings/Settings.ini') DB.UpdateHiddenParams('/mmc/DB.ini') try: Logger.SetBase(DB.config.get('Logger','PATH')) Logger.SetLogSize(int(DB.config.get('Logger','LOG\_SIZE'))) Logger.SetLogCount(int(DB.config.get('Logger','LOG\_COUNT'))) Logger.SetLogLevel(int(DB.config.get('Logger','LOG\_LEVEL'))) Logger.Debug("Main","Initialize Logging") except Exception as e: print(str(e)) print("ERROR:: Main App trying to parse Config")

Py\_SDK.SystemInit() #Load all settings files, see Required Configuration Files DB.rsrc.Load('HwConfig','/mmc/Settings/hw.xml') DB.rsrc.Load('PrintSettings','/mmc/Settings/ps.ini') DB.rsrc.Load('Density','/mmc/Settings/den.csv') Py\_SDK.SystemConfig()

# <span id="page-8-0"></span>2.2.1. Required Configuration Files

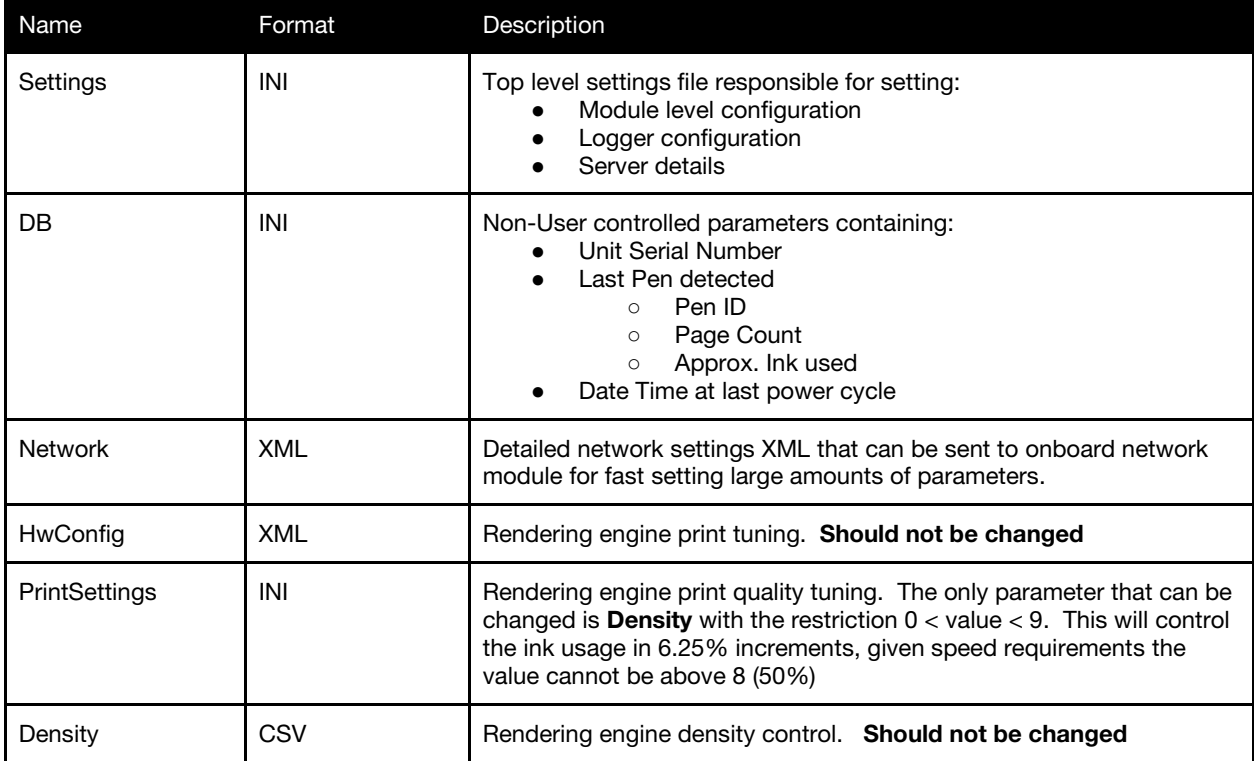

# <span id="page-9-0"></span>2.3. Py\_SDK Interface

The Py\_SDK interface module is responsible for high level initialization of the on-board peripherals and modules as well as providing a method to switch backend modules such as Zebra or Honeywell for Scanner. i.e. from Honeywell import Honeywell as Scanner

Or

from Zebra import Zebra as Scanner

Import statement for this module: from Py\_SDK import \*

# <span id="page-9-1"></span>2.3.1. Member Functions

#### <span id="page-9-2"></span>Py\_SDK.SystemInit()

Pre-Initialize the external peripherals and modules.

# <span id="page-9-3"></span>Py\_SDK.SystemConfig()

Apply the current configuration to the SDK

#### <span id="page-9-4"></span>Py\_SDK.PowerLevel(mode)

Enter the specified Power Level and shutdown/enable the appropriate peripherals.

#### <span id="page-9-5"></span>2.4. Database

The Database module is used to manage the external volatile memory of the control board as well as holding current status/settings information used by SDK modules.

Import statement: from Database import \*

#### <span id="page-9-6"></span>2.4.1. Member Functions

#### <span id="page-9-7"></span>DB.UpdateParams(path='/mmc/Settings/Settings.ini')

Read in the top level settings INI file and set all the local values accordingly.

#### Parameters:

Path - Full path to settings file

Returns:

- -0 on Successful load
- -1 for invalid file
- -2 for memory allocation error

# <span id="page-9-8"></span>DB.UpdateHiddenParams(path='/mmc/DB.ini')

Read in the last instance of the hidden parameters managed by the SDK

#### Parameters:

Path - Full path to settings file

Returns:

0 on Successful load

- -1 for file access error
- -3 Invalid data

<span id="page-10-0"></span>DB.rsrc.Load(name, path)

Load a Rendering engine resource.

Parameters:

Name - Resource Name Path - Path to file

Returns:

0 on success -1 on File access error

# <span id="page-10-1"></span>2.5. Power Modes

The SDK provides 3 levels of power mode:

1 - Active Mode: Enable all peripherals, LCD features, and allow for scanning and operational mode network messages

2 - Reduced Power Mode: turn off external peripherals, disable LCD and scanner. Network transmissions will be halted as well, but connection maintained. Any button access will exit this mode

3 - Deep Sleep Mode: shut down ALL peripherals and disable network connection. Any button access will exit this mode and force a required unit reboot.

The SDK interface to enter different power modes is: Py\_SDK.PowerLevel([Mode])

# <span id="page-11-0"></span>3. Peripheral/Support Modules

The Following sections describe the various custom modules in the PySDK package. Anything not described here should be considered for private use and should NOT be changed or accessed.

# <span id="page-11-1"></span>3.1. Print

The Print Module is responsible for managing the external Printhead interface and rendering engine.

Import statement to use the module: import Print

# <span id="page-11-2"></span>3.1.1. Usage

#### <span id="page-11-3"></span>Pre-Usage

Before the Module can be used, the following steps must be performed:

- 1. Print.Init() must be called. Ideal location is in Py SDK.SystemInit()
- 2. A properly and valid pen must be checked through Print. Check Pen()
- 3. The Rendering engine configuration files must be loaded

Example: import Print

doorCloseEvent = False validPen = False

def doorEvent(p):  $if(p.value() == 0):$ doorCloseEvent = True Print.Init() # Perform rest of initialization if(doorCloseEvent): if(Print.CheckPen() == 0): validPen = True

#### <span id="page-11-4"></span>Print Usage

Before a page can be printed the following steps must be performed:

- 1. Pen must be powered on using **Print.Start**. This can be done well ahead of time if desired, it is mainly a power saving measure to call once ready.
- 2. A template file must be loaded using Print. LoadImage
- 3. For dynamic print data, Print.SetFields must be called.
- 4. Print.PrintImage to process and download print data.
- 5. OPTIONAL: Print. Clear Fields can be called at this point to prevent old data re-printing.

Example: import Print

#### Print.LoadImage('/mmc/images/Template.ig')

#continue operation until dynamic data detected Print.SetFields('Template', Fields) Print.PrintImage()

Print.ClearFields() #Wait for page to start while(Print.WaitPageEvent( $0,100$ ) != 0) {} #Perform an start of print operations

#wait for Page to end while(Print.WaitPageEvent(1,100) != 0)  $\{\}$ 

# <span id="page-12-0"></span>3.1.2. Data Members

# <span id="page-12-1"></span>Print.ProcessTime

<span id="page-12-2"></span>This value holds the time in ms it took to process the last image.

#### Print.height

<span id="page-12-3"></span>This value holds the current loaded plot downweb height in pixels.

#### Print.TemplateName

This string is the currently loaded template

#### <span id="page-12-4"></span>3.1.3. Member Functions

#### <span id="page-12-5"></span>Print.Init()

Initialize the rendering engine and external print head control module.

# <span id="page-12-6"></span>Print.CheckPen()

Perform an electrical connection check and compare the currently installed Pen with the supported Pen Ink. On Successful electrical check and validation, the pen will be powered, configured, and ready to receive print data.

#### Returns:

0 on Success

- -1 Electrical connection check failed
- -2 Invalid Pen installed.

#### <span id="page-12-7"></span>Print.Start(doorOpen=True)

Apply power to the print head, and if doorOpen == true, then auto open the printhead cap.

#### Parameters:

doorOpen - if True, the capper door will open after the printhead is powered if False, the capper door will remain in current state

# <span id="page-13-0"></span>Print.LoadImage(path,scale\_mode=4)

Pre-Load a template file, must be called BEFORE Print.SetFields. This method will perform pre-calculations for dynamic fields, pre-render static fields and pre-calculate the image size.

Parameters:

path - Full path to template IG file scale\_mode - downweb scaling relative to the external encoder resolution. Default value of 4 is the correct setting for SP500x

# <span id="page-13-1"></span>Print.SetFields(TemplateName, fields)

Load the dynamic fields into the rendering engine. If the TemplateName does not match the current loaded name, then Print.LoadImage will be auto-called with default path '/mmc/Images/'+TemplateName + '.ig'.

Parameters:

TemplateName - Template containing the dynamic fields fields - array of 2 elements with index  $0 = \text{key}$ , index  $1 = \text{value}$ 

# <span id="page-13-2"></span>Print.PrintImage()

Process the current image and download to external Pen Controller. On return, the system is ready to print.

# <span id="page-13-3"></span>Print.ClearFields()

Clear the dynamic print fields, use this to prevent old data from reprocessing the next time Print.PrintImage is called.

#### <span id="page-13-4"></span>Print.WaitPageEvent(Eid, timeout)

Wait for a page event to occur. The supported events are: Start of Print(SOP) and End of Print(EOP)

#### Parameters:

Eid - Event ID to wait for,  $0 = SOP$ ,  $1 = EOP$ Timeout - timeout in ms to wait

Returns:

0 - Event occurred

-1 - Timeout

#### <span id="page-13-5"></span>Print.IdleTime()

Return the time sense the last successful print in ms.

#### <span id="page-13-6"></span>Print.PrintTime()

Total time the print took to occur in ms.

# <span id="page-14-0"></span>Print.SetDensity(density)

Update the print density in percent. The valid increments are in 6.25%, the value will be rounded down to the nearest supported value. If a template has already been preloaded, then it will be auto re-loaded in order for the updated density value to take effect, NOTE this could take upto 100ms.

#### Parameters:

Density - Density percent, valid values are 6.25%-100% in 6.25% increments

#### <span id="page-14-1"></span>3.2. Buzzer

The Buzzer module controls the on board piezo buzzer.

The Pitch and Volume of the buzzer is controlled using the tim object.

<span id="page-14-2"></span>Import statement for this module: from Buzzer import Buzzer

#### 3.2.1. Usage

No specific steps needed to initialize the buzzer module, the static class performs all the device access allocation required.

#### <span id="page-14-3"></span>3.2.2. Data Members

#### <span id="page-14-4"></span>Buzzer.tim

This timer controls the PWM timer instance number 5, required to provide the volume and pitch control of the piezo buzzer.

Pitch is controlled using the base frequency of the PWM signal.

Volume is controlled using the duty cycle of the PWM signal (NOTE: max volume is around 50-60%)

#### <span id="page-14-5"></span>Buzzer.pollTimer

The pollTimer object is used to control the background duration of the tone. This is allocated to use Timer instance 1.

#### <span id="page-14-6"></span>3.2.3. Member Functions

#### <span id="page-14-7"></span>Buzzer.beep(pitch, volume, num\_ticks)

Perform a blocking beep with the specified pitch, volume and duration. This function will return once the tone is complete.

Parameters:

pitch - frequency in Hz volume - Duty cycle percent (0-100) num\_ticks - Duration in ms

# <span id="page-15-0"></span>Buzzer.play\_tones(tones)

Play a collection of Tones in a background timer handler. This function will return immediately before the tone actually finishes.

Each tone has 3 parameters: [tone frequency in Hz, duty cycle percent (0-100), duration in ms] Parameters:

tones - array of tones type

#### <span id="page-15-1"></span>3.3. LEDControl

The LEDControl module allows for controlling the onboard LEDs on/off and blink control.

Supported LEDs are:

- Green1
- Green2
- Red1
- Red2
- Green3

Green 1,2 and Red 1,2 are the back/tail lights. Green3 is an internal LED to the unit, visible with the enclosure removed.

Import statement for this module: from LEDControl import LEDControl

#### <span id="page-15-2"></span>3.3.1. Usage

The LEDControl module will require a Timer instance allocated, default is Timer instance 6. Use **LEDControl.Init** for this.

#### <span id="page-15-3"></span>3.3.2. Data Members

<span id="page-15-4"></span>Map

Friendly name mapping to external LED PIN, this also keeps track of the current Blink configuration. [LED PIN, Blink Duration, Blink Countdown value]

#### <span id="page-15-5"></span>3.3.3. Member Functions

#### <span id="page-15-6"></span>LEDControl. $Init(p=1, t=6)$

Initialize the LEDControl object, set all the LEDs to the specified initial value and allocate the Timer instance for blink support.

Parameters:

- $p -$  Initial LED value.  $0 =$  one,  $1 =$  off
- t Timer instance to use, DEFAULT is instance 6

# <span id="page-16-0"></span>LEDControl.TurnOn(ledId)

Turn on the specified LED Parameters: ledId - Friendly name for the LED

#### Returns:

True - successfully turned on LED False - if invalid friendly name

# <span id="page-16-1"></span>LEDControl.TurnOff(ledId)

Turn Off the specified LED.

Parameters:

ledId - Friendly name for the LED

#### Returns:

True - successfully turned off LED False - if invalid friendly name

# <span id="page-16-2"></span>LEDControl.Blink(ledId, freq)

Start blinking the specified LED and frequency. Can only support frequencies 1-10 Hz.

#### Parameters:

ledId - Friendly name for the LED freq - Frequency in Hz to blink the LED

#### Returns:

True - successfully started blinking False - frequency or ledID is invalid

# <span id="page-16-3"></span>LEDControl.Stop(ledId)

Stop blinking the LED and turn off.

#### Parameters:

ledId - Friendly name for the LED

#### Returns:

True - successfully started blinking False - ledId is invalid

## <span id="page-16-4"></span>3.4. MLCD

The MLCD module is responsible for managing the memlcd and frontlight.

Import statement for this module: from MLCD import MemLCD

#### <span id="page-17-0"></span>3.4.1. Usage

No special Usage for this module. The import will allocate the external GPIO, DAC and SPI interfaces required to control the memlcd.

#### <span id="page-17-1"></span>3.4.2. Data Members

<span id="page-17-2"></span>MemLCD.fb

Frame buffer holding the current pixel data for the LCD.

<span id="page-17-3"></span>MemLCD.dac

Digital to Analog(DAC) instance reference to control the frontlight.

<span id="page-17-4"></span>MemLCD.width

Width in pixels of the LCD, current LCD is 230 pixels wide

<span id="page-17-5"></span>MemLCD.height

Height in pixels of the LCD, current LCD is 303 pixels high

# <span id="page-17-6"></span>3.4.3. Member Functions

<span id="page-17-7"></span>MemLCD.frontLightOff()

Turn off the LCD front light.

#### <span id="page-17-8"></span>MemLCD.frontLightOn(pct)

Turn on the the LCD front light with the specified percent.

Parameters:

Pct - Percent between 0-100 for the front light intensity.

#### <span id="page-17-9"></span>MemLCD.pixel(x,y,val)

Set the pixel value at the Column(x) row(y) in the local Framebuffer. Update must be called before the LCD displays the pixel.

Parameters:

 $X$  - column to set, must be  $> 0$  and  $<$  width

Y - Row to set, must be  $> 0$  and  $<$  height

Val - value to set,  $1 = set$ ,  $0 = clear$ 

# <span id="page-18-0"></span>MemLCD.text(str,x,y,color=0)

Add the specified text string to the local Framebuffer. Update must be called before the LCD displays the text.

Parameters:

Str - string to display  $X$  - upper left column to set, must be  $> 0$  and  $<$  width Y - upper left row to set, must be  $> 0$  and  $<$  height Color - color value to set.

# <span id="page-18-1"></span>MemLCD.png(path,x,y)

Add the specified PNG file to the local Framebuffer. Update must be called before the LCD displays the icon. Only 1 bit/pixel format is accepted.

Parameters:

Path - Path to PNG file

 $X$  - upper left column to set, must be  $> 0$  and  $<$  width

Y - upper left row to set, must be  $> 0$  and  $<$  height

#### <span id="page-18-2"></span>MemLCD.update()

Push the current **Framebuffer** into the LCD. Will return immediately, LCD will update in the background

#### <span id="page-18-3"></span>MemLCD.clear()

<span id="page-18-4"></span>Clear the entire Framebuffer.

# MemLCD.fill\_rect(x,y,w,h,v=1)

Fill the local Framebuffer with a rectangle with described parameters. Update must be called before the LCD displays the rectangle.

#### Parameters:

- $X$  upper left column to set, must be  $> 0$  and  $<$  width
- Y upper left row to set, must be  $> 0$  and  $<$  height
- W Width in columns for the rectangle
- H Height in rows for the rectangle
- V value to set,  $1 = set$ ,  $0 = clear$

#### <span id="page-18-5"></span>MemLCD.fill(val)

Fill the entire Framebuffer with the specified value. Update must be called before the LCD displays.

#### Parameters:

Val - value to set,  $1 = set$ ,  $0 = clear$ 

#### <span id="page-18-6"></span>MemLCD.Busy()

Check if the LCD is in the middle of an update.

Returns:

True - if Busy False - if Idle

#### <span id="page-19-0"></span>3.5. Motor

<span id="page-19-1"></span>General Motor control. The only motor available on the SP500x is the capper motor.

#### 3.5.1. Usage

<span id="page-19-2"></span>There are no special pre-Usage for the Motor class, the static initialization will configure the necessary peripherals.

#### 3.5.2. Data Members

#### <span id="page-19-3"></span>Motor.limit

<span id="page-19-4"></span>The ADC max value before an auto stop.

#### Motor.pulse

The PWM duty cycle percent. I.e. 0 - no motion, 100 - max motion and torque

# <span id="page-19-5"></span>Motor.timeout

Move timeout in ms.

#### <span id="page-19-6"></span>3.5.3. Member Functions

#### <span id="page-19-7"></span>Motor.Open(t=300)

Open the capper until the the ADC feedback reaches the specified value or the pre-configured timeout is reached.

Parameters:

t - ADC threshold to auto-stop the motion

#### <span id="page-19-8"></span>Motor.Close(t=300)

Close the capper until the the ADC feedback reaches the specified value or the pre-configured timeout is reached.

#### Parameters:

t - ADC threshold to auto-stop the motion

# <span id="page-19-9"></span>Motor.Stop()

Force stop the motor motion immediately.

# <span id="page-20-0"></span>3.6. Battery

#### <span id="page-20-1"></span>3.6.1. Usage

The initialization function will communicate with the currently attached battery. On successful return, the current battery model will be detected and current capacity set.

<span id="page-20-2"></span>The default parameters for SCL and SDA MUST be used for the SP500x device.

# 3.6.2. Data Members

# <span id="page-20-3"></span>Battery.CurrentModel

Currently attached battery model.

# <span id="page-20-4"></span>Battery.TotalCap

Total capacity reported by the battery at the current usage.

#### <span id="page-20-5"></span>Battery.Remaining

Remaining capacity reported by the battery at the current usage.

# Battery.CycleCount

Current measured discharge cycle count. As this field is only updated after a full re-charge or new battery inserted, this will be updated after an initialization call is made.

# <span id="page-20-6"></span>3.6.3. Member Functions

# <span id="page-20-7"></span>Battery.Initialize(scl\_name='I2C2\_SCL', sda\_name='I2C2\_SDA', freq=40000)

Open communication channel to the attached smart battery. Parameters:

> Scl\_name - Pin name used to indicate the I2C Clock pin (Must be 'I2C2\_SCL') Sda\_name - Pin name used to indicate the I2C Data pin (Must be 'I2C2\_SDA') Freq - Frequency in Hz for I2C communication, suggest using 40KHz

# <span id="page-20-8"></span>Battery.GetLevel()

Request the current remaining level in percent. Returns:

Remaining capacity with current usage.

#### <span id="page-20-9"></span>3.7. Scanner

# <span id="page-20-10"></span>3.7.1. Usage

# <span id="page-20-11"></span>Power On Initialization

The Scanner module needs to pre-initialize the HW connection and then apply any runtime configuration data:

#### from Py\_SDK import Scanner

Scanner.Init() #Read in all configuration parameters Scanner.Configure()

#### <span id="page-21-0"></span>Scan Barcode

The Scanner will need to start before receiving a barcode, then use WaitBarcodeReady.

# <span id="page-21-1"></span>3.7.2. Data Members

# <span id="page-21-2"></span>Scanner.ScanTime

Total time from when the scanner started to when a barcode was received.

#### <span id="page-21-3"></span>Scanner.ActiveTime

The CPU ms time point when the scanner was turned on. Compare this value with the current CPU ms time point to calculate how long the scanner has been on.

# <span id="page-21-4"></span>3.7.3. Member Functions

#### <span id="page-21-5"></span>Scanner.Init(port=7, baudrate=[9600 for Zebra, 115200 for Honeywell], bufSize=1024)

Initialize the scanner UART port.

#### Parameters:

Port - UART peripheral port number, for current SP500x this MUST be 7 Baudrate - UART baudrate for the scanner, defaults to correct value based on scanner bufSize - local hw peripheral buffer, defaults to 1024, minimum value must be larger than the maximum number of characters all barcodes in field of view can produce

#### <span id="page-21-6"></span>Scanner.Configure()

Push the scanner settings to the device

#### <span id="page-21-7"></span>Scanner.LoadSettings(path=None)

Load a series of settings to the scanner module, with each command as a single line.

#### Parameters:

Path - Path to text file containing list of settings to load.

Returns:

- 1 Success loading settings
- 0 No file specified or empty
- -1 invalid file location
- -2 Invalid file type

#### -3 - Invalid settings found in file

#### <span id="page-22-0"></span>Scanner.start\_scan()

Trigger the scanner and enable processing barcodes

#### <span id="page-22-1"></span>Scanner.stop\_scan()

Disable the scanner

#### <span id="page-22-2"></span>Scanner.WaitBarcodeReady(timeout)

Wait for a valid barcode to be received for the specified timeout.

The return format is a tuple with [Status, Symbology, value]

#### Parameters:

Timeout - wait time in ms

#### Returns:

No barcode found in time - ['RET::None','RET::None', 'RET::None'] Barcode read error - ['RET::ERROR','RET::ERROR','RET::ERROR'] Valid barcode found - ['new', <symbology name>,<br/>barcode value>]

# <span id="page-22-3"></span>Scanner.Sort\_barcode()

WaitBarcodeReady will use this method to filter any incoming barcode. This can be customized on per product.

If an invalid barcode is read, then the value will be ignored and the scanner re-enabled.

This method is also responsible for separating the symbology from the barcode value

# <span id="page-22-5"></span><span id="page-22-4"></span>3.8. Net 3.8.1. Usage

#### <span id="page-22-6"></span>Power On Initialization

Net.Init() handles all the necessary steps to pre-configured the network module. Previous configuration data is already saved on the module.

Example using the xPico implementation: from xPico import xPico as Net

#### <span id="page-22-7"></span>Net.Init<sub>()</sub>

#### Update Network Configuration Data

After initialization is complete, the network configuration data can be updated using either a configuration file or manual commands:

Example using configuration file:

from py\_SDK import Net

Net.LoadConfig('/mmc/Settings/Network.xml')

Using manual commands: from py\_SDK import Net

Net.SetSSID('SomeSSID') Net.SetSecuritySuite('WPA2') Net.SetPassPhrase('somep@ssword') Net.SetNetworkBand('2.4GHz Only')

# <span id="page-23-0"></span>Open a UDP Communication Tunnel

from py\_SDK import Net

Net.OpenListeningTunnel('6500') Net.OpenRequestTunnel('192.168.10.12','6500')

<span id="page-23-1"></span>Send/Receive data packets

Before packets can be transmitted/received, the proper communication tunnels need to be setup.

from py\_SDK import Net

Net.SendMessage(packet)

#Wait for a valid response for 2 attempts for a packet starting with 'S' with max size 512 bytes #Wait for a total of 1 second with 100ms polling #UART transfers of 512 Bytes would take approximately 44ms = ((512UartB/Packet\*10b/UartB) /(115200baud)) \*1000. #The delay\_t parameter allows the low level hardware to pre-load data before access for x in range(2): rsp = Net.ReceiveMessage(size=512, timeout t=100, retries=10, delay t=40) try:  $res = res[res.index('KS')+1:]$  except: continue #Handle response break Set Security Modes

<span id="page-23-3"></span><span id="page-23-2"></span>Security modes can be set after initialization is complete

WPA2

From py\_SDK import Net

Net.SetSecuritySuite('WPA2') Net.SetPassPhrase("Passcode") <span id="page-24-0"></span>WPA2 Enterprise from py\_SDK import Net

Net.SetSecuritySuite('WPA2',authentication='8021X') Net.SetPrivateKey('/mmc/PrivKey.pem') Net.SetTLSCertificate('/mmc/CA\_Certificate.ca')

# <span id="page-24-1"></span>Setup a Bluetooth SPP Connection

Assuming **Initialization** is complete.

from py\_SDK import Net import utime Net.BLIfcState(True) Net.BTScan() utime.sleep(10) Devices = Net.BTList() for Device in Devices: print(Device)

#Choose index of the Device to Pair I.e. Windows PC = index 2 Net.BTPair(Devices[2][1]) Net.BTPairSPP(Devices[2][1]) Net.BTOpenTunnel() #Make sure Teraterm/putty is connected to the Windows COM port Net.BTSPPWrite("Hello World from Unit!") #Type some data into the terminal on PC print(Net.BTSPPRead())

# <span id="page-25-0"></span>3.8.2. Data Members

<span id="page-25-1"></span>Net.RSSI Current WiFi signal strength

<span id="page-25-2"></span>Net.BSSID Currently connected access point MAC address

<span id="page-25-3"></span>Net.MAC Network module MAC address

<span id="page-25-4"></span>Net.IP If Connected to a network, this is the current attached IP address

<span id="page-25-5"></span>Net.SSID Currently attached network name

Net.SNR Signal to noise ratio measured on last **GetWLANInfo** call

Net.RoamCount Roam count measured on last **GetWLANInfo** call

Net.Radio\_en Ture is WiFi Radio On, False is WiFi Radio Off

Net.BL\_en Ture is Bluetooth Radio On, False is Bluetooth Radio Off

# <span id="page-25-6"></span>3.8.3. Member Functions

# <span id="page-25-7"></span>Net.Init()

Initialize the network module. If '/mmc/Settings/DefaultConfig.xml' or '/mmc/Settings/Network.xml' is found, then load the configuration data onto the module.

# <span id="page-25-8"></span>Net.LoadConfig(file='/mmc/Settings/Network.xml')

Load the detailed network configuration XML for low level initialization of the Network module.

On Successful load, a backup copy will be saved to: '/mmc/Settings/Network.BAK')

Parameters:

File = path to XML file to load

#### <span id="page-26-0"></span>Net.Reset()

Perform a soft reboot of the network module, the device will need to reconnect to the network following this.

# <span id="page-26-1"></span>Net.FactoryReset()

Perform a factory reset of the network module. Any custom configurations will need to be re-loaded using **LoadConfig** 

#### <span id="page-26-2"></span>Net.GetFwVersion()

<span id="page-26-3"></span>Query the network module for it's firmware version

# Net.GetWLANInterface()

Query the network module and save the current WLAN interface information:

- IP address (if connected)
- MAC address of module

# <span id="page-26-4"></span>Net.GetWLANInfo()

Query the network module and save the current WiFi settings into their corresponding data members:

- RSSI
- BSSID
- SSID
- SNR
- **RoamCount**

# <span id="page-26-5"></span>Net.OpenVirtualTunnel()

Open a local tunnel for querying network status without having to disconnect other tunnels.

#### <span id="page-26-6"></span>Net.OpenRequestTunnel(t\_ip,t\_port)

Open a UDP tunnel targeting the specified IP and PORT for transmit

#### Parameters:

t\_ip - Target IP port formated as xxx.xxx.xx[x].xxx t\_port - Target UDP part

#### <span id="page-26-7"></span>Net.OpenListeningTunnel(port)

Open a UDP receive listening tunnel on the specified port. Parameters:

Port - listening port to monitor

# <span id="page-27-0"></span>Net.SendMessage(data)

Send the specified message packet to the currently opened Tunnel.

#### Parameters:

Data - bytes array data packet

#### <span id="page-27-1"></span>Net.ReceiveMessage(size=1023,timeout t=100,delay t=30,retries=10)

Monitor the listening tunnel for receive data for the specified time with maximum expected data.

#### Parameters:

Size - Maximum size to receive Timeout\_t - timeout to receive data in ms Delay\_t - timing tuning delay to wait after receiving first byte Retires - Number of times to wait for the specified timeout

Returns a UTF-8 string of the received data, the beginning of the packet is following the SOF indicator 'K' + expected message start characters. I.e. [ignore characters]KS…

#### <span id="page-27-2"></span>Net.GetRSSI()

Query the network module for the current signal strength. Will return and update the local RSSI value. Returns: current RSSI in decibels.

#### <span id="page-27-3"></span>Net.SetSSID(ssid)

Support method to immediately set the target SSID without required an XML configuration file Parameters:

ssid - SSID to set.

#### <span id="page-27-4"></span>Net.SetPassPhrase(passphrase)

Set network passphrase to control connect. Parameters: passphrase - Passphrase to set.

#### <span id="page-27-5"></span>Net.SetNetworkBand(band)

Set the target network band.

Parameters:

band - Band to set. Supported values:

- $\bullet$  2.4 GHz Only
- 5 GHz Only
- Dual

# <span id="page-28-0"></span>Net.SetSecuritySuite(suite,authentication="PSK",option="Key Type:Passphrase")

Set the target security suite.

Parameters:

suite - suite to set. Supported values:

- NONE
- WPA
- WPA2

Authentication - Authentication mode to use DEFAULT = PSK. Supported Values:

- $\bullet$  PSK -
- 8021X WPA2 enterprise

Option - sub-option for authentication mode, DEFAULT = 'Key Type:Passphrase'. The supported options will vary depending on Authentication mode.

PSK supported Values:

- Key Type:Passphrase
- Key Type:Hex,Key:<Hex Key>

○ 64 Hex characters required in option Key ie: ABCEDF..0123455 WPA2 Enterprise supported Values:

- IEEE 8021X:EAP-TLS,Username:<UserName>,Credentials:<Credential> ○ WPA2 Enterprise EAP-TLS using UserName and Credential
- IEEE 8021X:PEAP,Username:<UserName>,Password:<Password>
	- WPA2 Enterprise PEAP using UserName and Password
- IEEE 8021X:PEAP,PEAP ver:0, PEAP Option:EAP-MSCHAPV2
	- PEAP Version could be 0 or 1
	- PEAP Option could be EAP-MSCHAPV2,EAP-MD5, EAP-TLS
- IEEE 8021X:LEAP,Username:<UserName>,Password:<Password>
	- WPA2 Enterprise LEAP using UserName and Password
- IEEE 8021X:FAST,Username:<UserName>,Password:<Password>,FAST Option:MD5
	- WPA2 Enterprise FAST using UserName and Password
	- FAST Option MD5 (MSCHAPV2, GTC)
- IEEE 8021X:EAP-

TTLS,Username:<UserName>,Password:<Password>,Credentials:<Credential>, EAP-TTLS Option:PAP

- WPA2 Enterprise EAP-TTLS using UserName and Password, and server Credential
- With EAP-TTLS Options are
	- EAP-MSCHAPV2
	- MSCHAPV2
	- MSCHAP
	- CHAP
	- PAP
	- EAP-MD5)

# <span id="page-29-0"></span>Net.GetDeviceInfo()

Returns the current configured SSID and MAC address of module

#### Returns:

- SSID name
- MAC address

i.e. Net.GetDeviceInfo() returns ('PrinterNetwork','01ABCDEF00112233')

# <span id="page-29-1"></span>Net.SetTLSCertificate(certificate)

Load CA certificate for WPA2 Enterprise security

#### Parameters:

- Certificate - path to a CA file to load onto the network module

i.e. Net.SetTLSCertificate('/mmc/CA\_Certificate.ca')

# <span id="page-29-2"></span>Net.SetPrivateKey(key)

Load private key for WPA2 Enterprise security

Parameters:

- Key - Path to PEM file to load onto the network module

i.e. Net.SetPrivateKey('/mmc/PrivKey.pem')

# <span id="page-29-3"></span>Net.WiFiIfcState (enable=True)

#### Turn the WiFi Radio On/Off

Parameters:

- enable – True = Turn Radio On / False = Turn Radio Off

# <span id="page-29-4"></span>Net.BLIfcState (enable=True)

#### Turn the Bluetooth Radio On/Off

Parameters:

- enable – True = Turn Radio On / False = Turn Radio Off

# <span id="page-29-5"></span>Net.BTScan()

Perform a scan for available Bluetooth devices. NOTE: Net.BLIfcState(True) must be called before this will work.

The method will return immediately, but the actual scan can take upto 10-20 seconds before all devices are discovered.

#### <span id="page-30-0"></span>Net.BTList()

Return the list of detected Bluetooth devices. NOTE: Net.BTScan() must be called and a wait period of at least a few seconds, before this function will return up to date information.

The return data will be formatted as an array of available devices. Each entry has 4 elements: [Device Friendly Name, MAC Address, RSSI Value, Radio Type, Paired status]

# <span id="page-30-1"></span>Net.BTPair(MAC)

Pair with the specified device via MAC address. This is element index 1 of the Device entry returned from [Net.BTList\(\).](#page-30-0)

#### <span id="page-30-2"></span>Net.BTPairSPP(MAC,save=true)

After a Device has been paired via [Net.BTPair\(MAC\),](#page-30-1) It will need to be set up as a SPP connection. This method will handle marking this device as a SPP device and create the necessary linkages to the HOST UART interface.

Parameters:

- MAC MAC address of previously paired device to setup for SPP connection
- Save True = Values will be written to defaults and will survive a reboot(DEFAULT), False = Values will only be valid during the current reboot cycle.
- -

# <span id="page-30-3"></span>Net.BTOpenTunnel()

Before Bluetooth communication can be sent to the host, this method must be called after every reboot or reset.

#### <span id="page-30-4"></span>Net.BTSPPWrite(data)

Transmit data to the paired SPP device. Parameters:

- Data - string data to transmit.

NOTE: [Net.BTOpenTunnel a](#page-30-3)nd [Net.BTPairSPP](#page-30-2) will need to be called before a Write can occur.

#### <span id="page-30-5"></span>Net.BTSPPRead()

Read data from the paired SPP device. If no data is available, a blank string will be returned.

NOTE: [Net.BTOpenTunnel a](#page-30-3)nd [Net.BTPairSPP](#page-30-2) will need to be called before a Write can occur.

#### <span id="page-30-6"></span>3.9. Logger

This module is responsible for managing local log files counts, sizes and what messages are saved. The micropython filesystem is NOT interrupt safe which means that logging calls CAN NOT BE CALLED IN INTERRUPT CONTEXT.

#### <span id="page-31-0"></span>3.9.1. Usage

The Logger requires various parameters before the modules can properly use the internal logging:

- Use SetBase to set the base folder path
- Use SetLogSize to set the maximum log file size
- Use SetLogCount to set the maximum log file count
- Use SetLogLevel to set the desired runtime level to log

#### <span id="page-31-1"></span>3.9.2. Data Members

<span id="page-31-2"></span>No public data members should be accessed in this module

#### 3.9.3. Member Functions

#### <span id="page-31-3"></span>Logger.SetBase(path)

Set the base folder for all log files to be created. I.e. '/mmc/logs' Parameters:

Path - folder path to base log file destination. If the folder does not exist, it will attempt to be created. Returns:

0 on success

-1 on failure to create folder

# <span id="page-31-4"></span>Logger.SetLogSize(size)

Set the maximum log file size in bytes. Once this size is reached, a new log file will be started.

Parameters:

Size - maximum size in bytes for each log file

# <span id="page-31-5"></span>Logger.SetLogCount(count)

Set the maximum number of log files to maintain. Once the file count is above this value, the oldest file will be removed.

Parameters:

Count - Maximum number of log files to maintain

#### <span id="page-31-6"></span>Logger.SetLogLevel(level)

Set the desired level of logging to save to the filesystem.

Supported Levels: >3 - All log messages: DEBUG,WARN,ERROR,CRITICAL are saved 2 - Disable DEBUG messages: WARN,ERROR,CRITICAL are saved

NOTE: ERROR and CRITICAL will always save.

Parameters: Level - Log level to set

# <span id="page-32-0"></span>Logger.Flush()

By default the log auto flushes to the filesystem after 10 total log messages are sent. This method will force an immediate flush.

# <span id="page-32-1"></span>Logger.Debug(name,msg)

Add a log message with DEBUG log level.

#### Parameters:

Name - module name used for distinguishing source of the log message Msg - pre-formatted log message to save

#### <span id="page-32-2"></span>Logger.Warn(name,msg)

Add a log message with WARN log level.

Parameters:

Name - module name used for distinguishing source of the log message Msg - pre-formatted log message to save

# <span id="page-32-3"></span>Logger.Error(name,msg)

Add a log message with ERROR log level.

Parameters:

Name - module name used for distinguishing source of the log message Msg - pre-formatted log message to save

# <span id="page-32-4"></span>Logger.Critical(name,msg)

Add a log message with CRITICAL log level.

Parameters:

Name - module name used for distinguishing source of the log message Msg - pre-formatted log message to save